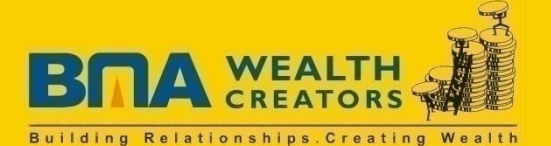

### **COVER ORDER**

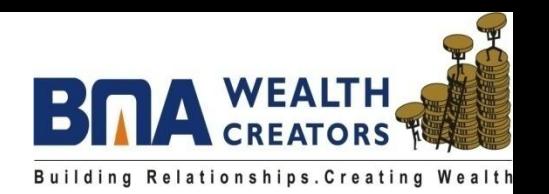

•Cover Order is a facility where the clients can trade in Futures Market with minimum margin, even less than 1%.

•At the time of taking intraday cover order position client has to place stop loss order also.

•The margin required is lot size or quantity multiplied by 2 times of the difference between buy/sale price and stop loss price , decided by the clients as per their requirement.

•For example – If client wants to take a intraday long position in nifty futures. Currently Nifty Dec 2011 futures trading at 5000 and client decided to set the stop loss at 4990, then the margin will be required 1000 Rs only ( difference of buy price 5000 – stop loss price 4990 = 10 points \* 2 times \* 50 lot size of nifty).

•The client has option to exit from the position before the stop loss is triggered.

•If the market is stable, client does not exit from the position or stop loss also not trigger then all the Cover Order positions will be auto squared off at 3.15 P.M.

•All Cover Orders will be executed at current market price only. Limit order is not permitted.

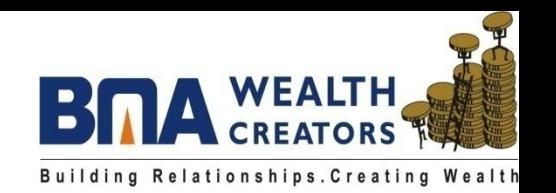

- Cover Order facility is available on selected future contracts as per liquidity.
- This facility can be available between 9.15 A.M to 3.10 P.M only.
- Stop loss price or order can not be modified from any branch or admin terminal.
- Client cannot carry or convert the Cover Order position after giving addition margin also. In this case the client need to exit from current Cover Position then take fresh position selecting CNC or NRML.
- Cover Order facility is also subject to market conditions. If the market is very volatile on a particular day, the company can disable the facility for that day.
- This facility will be available for both online and offline clients.
- The company is not responsible if the Cover Order is squared off at lower price than the stop loss price set by the client.

## HOW TO PLACE COVER ORDER

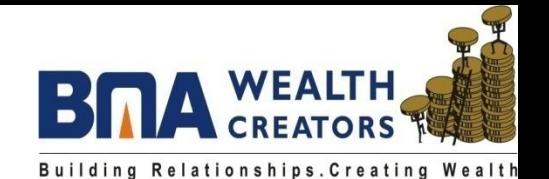

S&P CNX Nifty 4953.40(-109.20) 16529.67(-347.... **SENSEX**  $\sim$  $\sim$  $\checkmark$ Symbol  $LTP \mid \%...$ **LTO** Bid Qty Lot  $Qty$  LTD Ask Qty  $225$ 500 **NIFTY** 4971.50 50. 650 5008/12/2011 **Buy Order Entry**  $F1$ **NIFTYBEES** 504.00 100 108/12/2011 Sell Order Entry F<sub>2</sub> **DHANBANK** 59.00  $\overline{2}$ 108/12/2011 Order Book F<sub>3</sub> **Trade Book** F<sub>8</sub> **Actions** Action Call Tools Dialog Bars RIGHT CLICK ON THE CONTRACT Cover Order Buy Cover Order Entry Shift+F1 OR STOCK THEN SELECT COVER **Bracket Order** Sell Cover Order Entry Shift+F2 ORDER IN THE NEW WINDOWintraday Chart  $Shift+C$ Tile Windows Horizontally Tile Windows Vertically Gridlines  $Shift+G$ Shift+E Write to Excel Link To Excel Copy To Clip Board Ctrl+C Ctrl+Shift+C Customize Refresh MarketWatch Scrips Subscribe For This Group

# PLACE COVER ORDER

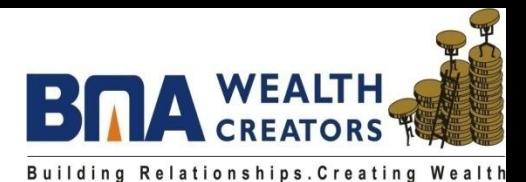

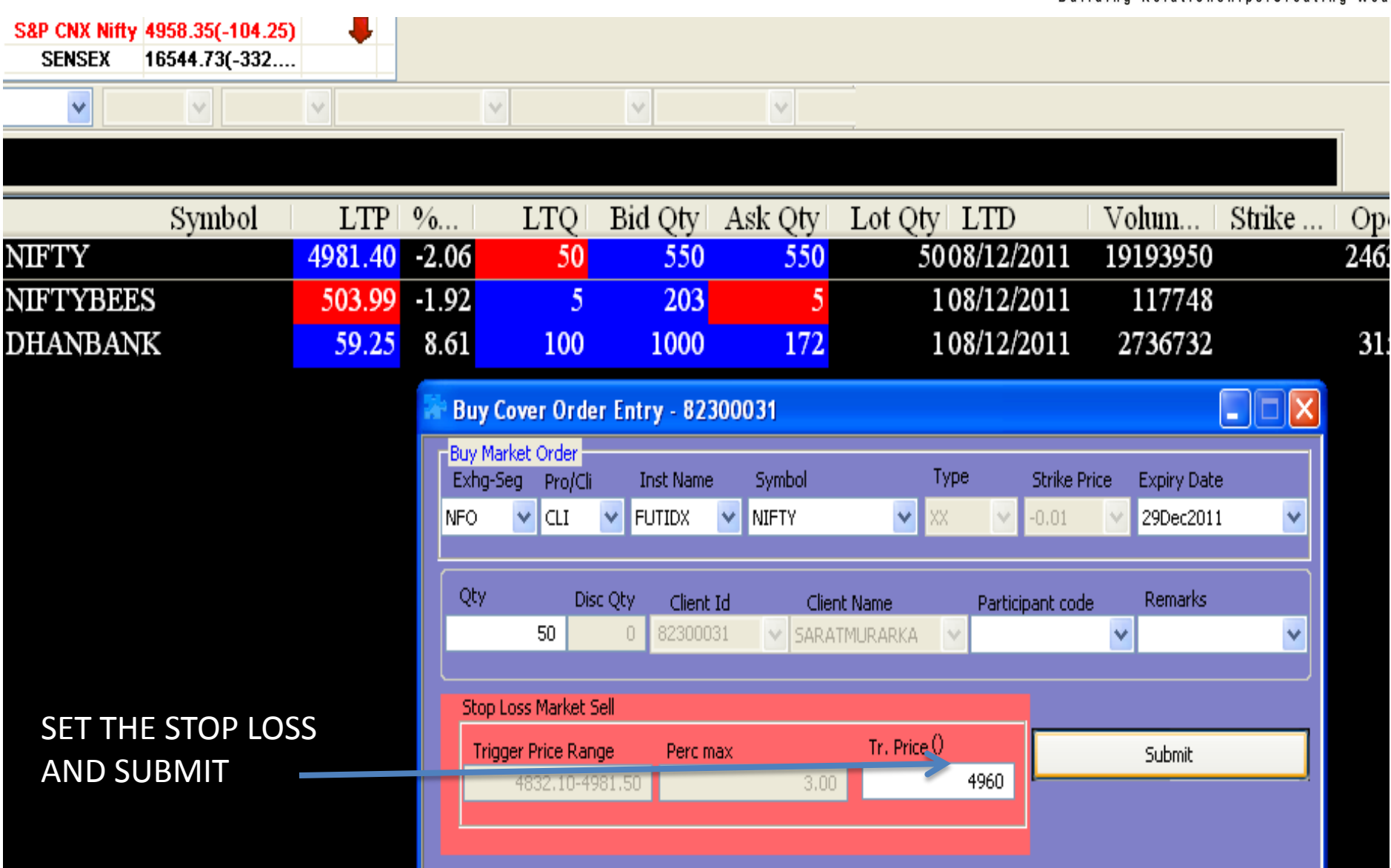

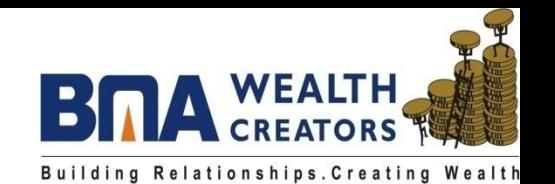

#### PRESS F8 TO CHECK THE TRADE CONFIRMATION AND BUY/SALE PRICE

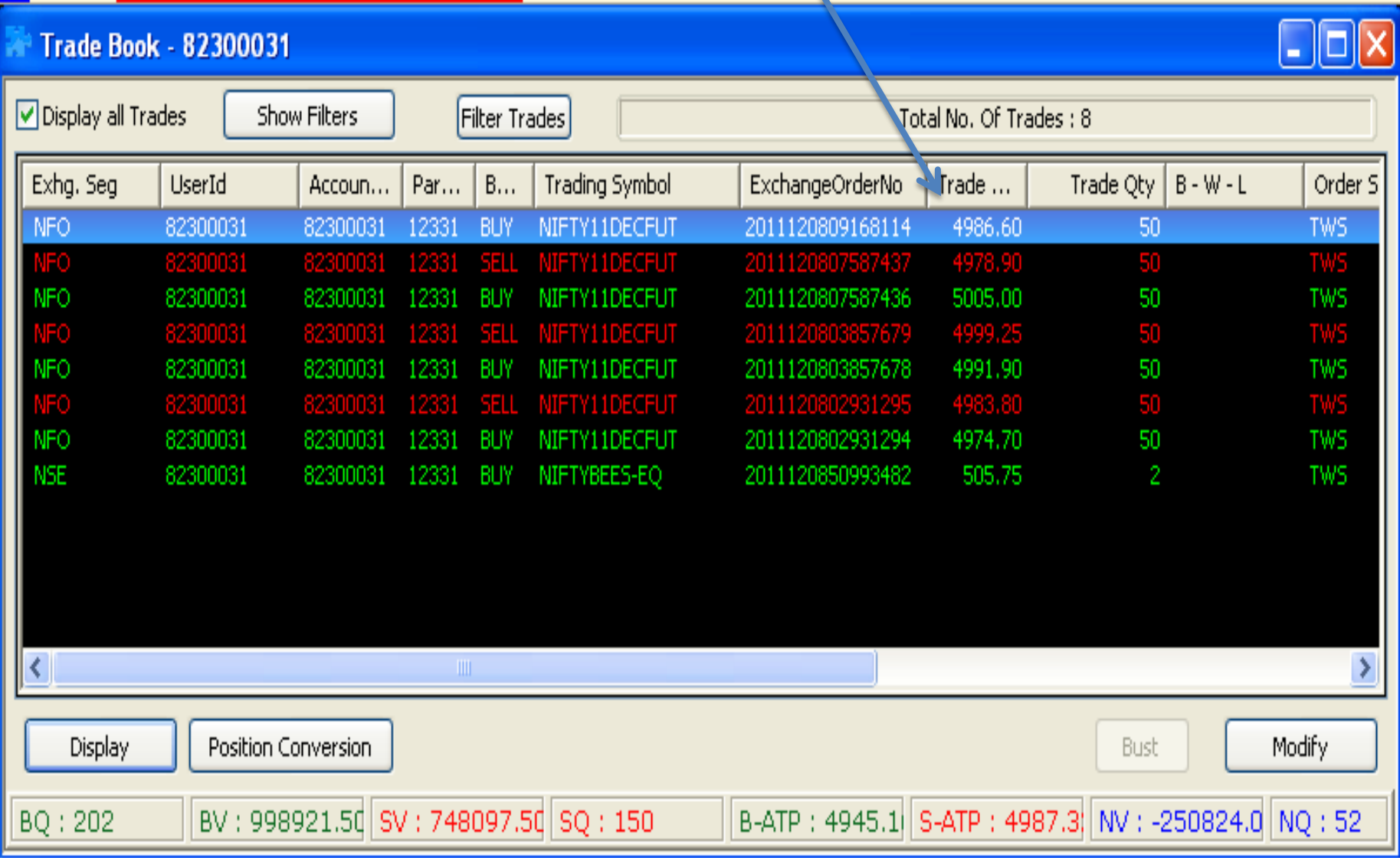

٠

PRESS F3 TO CHECK STOP LOSS ORDER AND CLICK ON EXIT TO

SQUARE OFF THE COVER ORDER POSTION BEFORE STOP LOSS

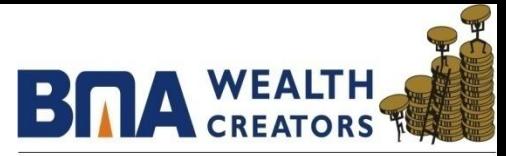

Building Relationships. Creating Wealth

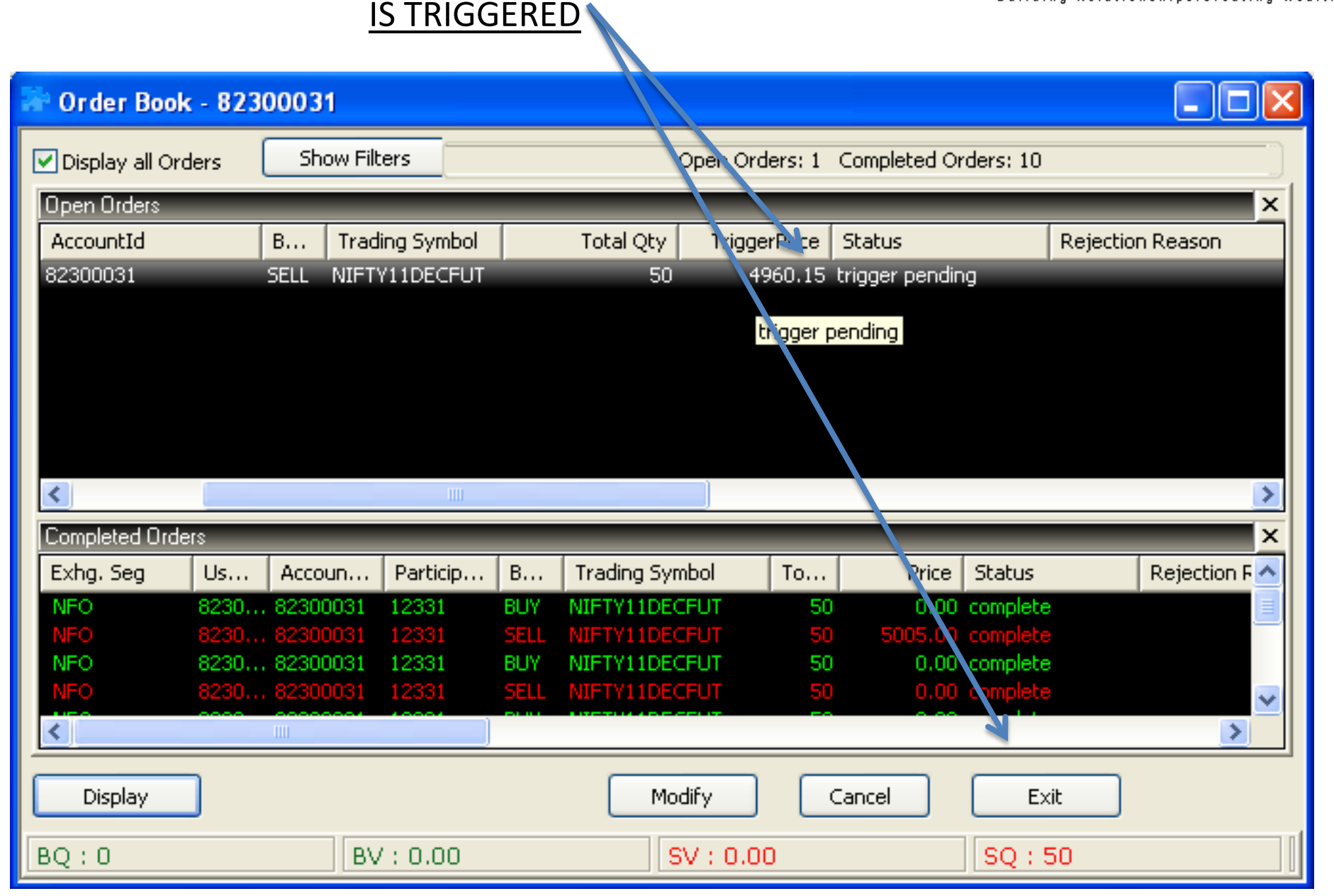

![](_page_7_Picture_0.jpeg)

#### **THANK YOU**